# **Book Camera User Manual**

## **Picture & Buttons**

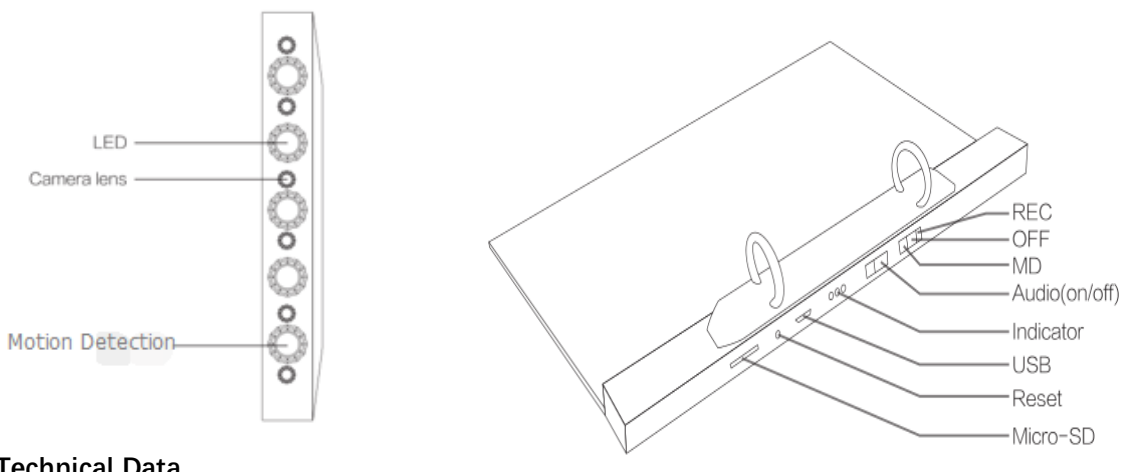

**Technical Data**

**Main function: Recording video** 

**Video format:**AVI, 1920\*1080 resolution

**Internal memory:** NO Memory, supports Micro SD up to 32GB

**USB interface:** 2.0 (Hs)

**Charging time:** 20 hours

**Battery use time:** built-in Lithium ion battery, about 20 hours recording time

**Operation systems:** support Windows and Mac OS

# **Operation**

## **Insert Micro SD Card**

Place a Micro SD Card into the Micro SD Card slot until it clicks into place.

## **Turn on/Record video**

Switch the first button to the REC mode, the blue light on, then flashes 3 times and automatically starts recording video.

To stop recording video

Switch the first button to the OFF mode, the blue light flashes once, which means you have saved the file and the machine turns off.

## **Motion detection mode**

Switch the first button to the MD mode, after the blue light flashes once, the red light flashes 4 times, which means the machine starts recording video. If there is no object moves after about 60 seconds in front of the machine, it will save the file.

## **Audio on/off**

Switch the second button to the ON, which means you can hear the voice of the video files what you have recorded, switch the second button to the OFF, which means you can't hear the voice of the video files what you have recorded.

#### **Reset**

In the unusual event that there is an error during operation, and the machine will not record or function or machine will not switch-off, please reset the unit by pressing the reset button by inserting a pin into the reset hole to reset the machine will now be in turn-off mode.

## **Charging**

Connect the machine to a computer via the USB cable and charge it. The yellow light will stays on while being charged. When the yellow light turns off, which means the machine is fully charged. (suggest to switch buttons to the OFF when charging)

## **Access to file**

Connect the machine to computer via USB cable, the yellow light will turn on, switch the first button to the REC mode, the red and blue light will flash at the same time, then you can read, edit or delete the recorded files.

## **Setting time and date**

There is a function which will show the video recorder time (year-month-day hour: minute: second) that can be recorded in the video files and will be shown when the video files are viewed showing the date and time when recorded.

#### **To set the time correctly:**

Connect the machine to computer via USB cable, the yellow light will turn on, switch the first button to the REC mode, the red and blue light will flash at the same time, then you can open the file named "YW-TIME", Put the correct date and time into the file.

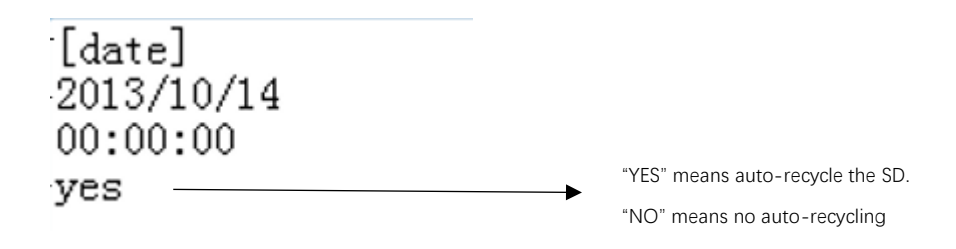

Then save the file, remove the machine from computer.

## **Attention**

When the machine is low on battery when taking video footage, the system will save the video data first and then shut down automatically.

Connecting to the computer: if the machine cannot be recognized by computer, please check the computer system, driver, USB port, USB cable and then reconnect.

We advise for the first 5 times of usage, to charge the battery fully after the battery is completely dead, so that the battery can work to its maximum performance over its life.